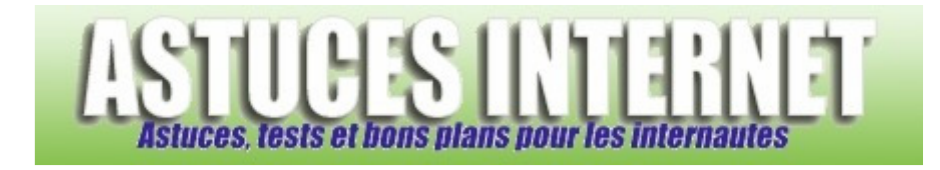

## Comment augmenter sa mémoire virtuelle ?

*Demandé et répondu par Sebastien le 28-11-2005* 

Allez dans le *panneau de configuration* et ouvrez le module *système*. Dans l'onglet "*avancé*", menu "*performances*", cliquez sur "*paramètres*".

Dans l'onglet "*avancé*", menu mémoire virtuelle, cliquez sur "*modifier*"

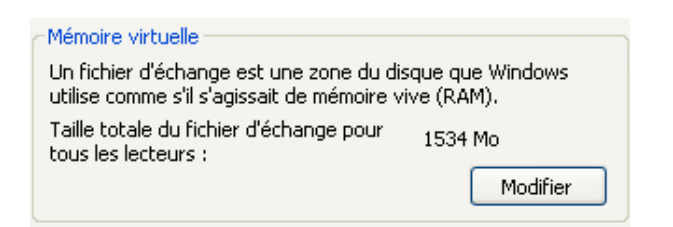

Cochez "*taille personnalisée*", rentrez la taille désirée (en méga octet) et cliquez sur **définir** pour valider le tout. Vous serez peut-être obligé de redémarrer le PC. (**Cette modification est à faire uniquement si vous désirez avoir plus de mémoire virtuelle pour Windows. Ne faites ce genre de modification que si vous en avez l'utilité. Sinon, laissez Windows XP définir lui-même la taille de votre mémoire virtuelle**)

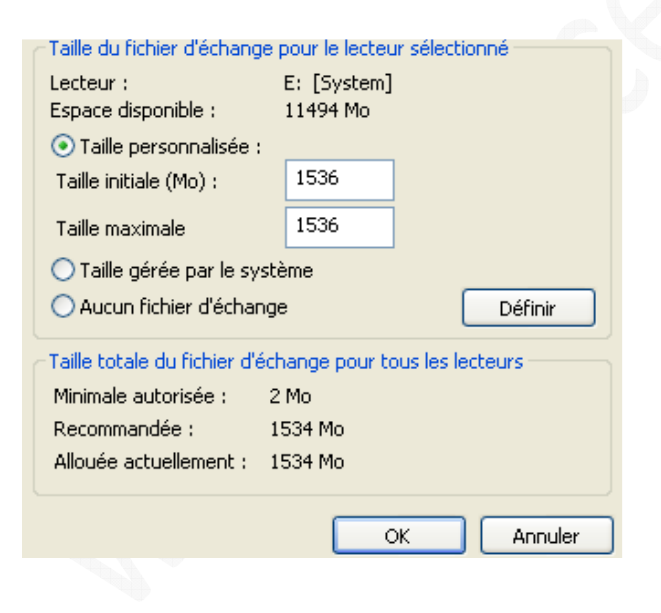